# **Markvision Enterprise Release Notes (1.5.5)**

Support Statements System Requirements Operating Systems **Browsers Databases** Firebird (included) Microsoft SQL Server (not included) **Languages** Supported Models (oldest to newest) New and Noteworthy Known Issues Upgrading to 1.5.5 Upgrading to 1.5.5 from versions prior to 1.2 (LDAP) Error#:2032 when accessing MVE client **Temporary** Permanent Setting color print permissions

# **Support Statements**

## **System Requirements**

- CPU
	- Minimum: 1 physical 2GHz (Hyper-Threaded/Dual Core)
	- Suggested: 1+ physical 3+ GHz (Hyper-Threaded/Dual Core+)
- RAM
	- Minimum: 1 GB
	- Suggested: 2GB+
- Single network interface card
- Storage space: 60 GB
- Screen resolution: 1024x768 or greater

## **Operating Systems**

It is expected the Operating System will have the latest patches/updates installed.

- Windows
	- $\circ$  32-bit
- Windows XP
- Windows XP via VMWare ESX 3.5 U5
- Windows XP via VMWare vSphere 4 U1
- Windows Server 2003 R2
- Windows Server 2003 R2 via VMWare ESX 3.5 U5
- Windows Server 2003 R2 via VMWare vSphere 4 U1
- Windows 7
- Windows 7 via VMWare ESX 3.5 U5
- Windows 7 via VMWare vSphere 4 U1
- $0$  64-bit
	- Windows XP
	- Windows XP via VMWare ESX 3.5 U5
	- Windows XP via VMWare vSphere 4 U1
	- Windows Server 2003 R2
	- Windows Server 2003 R2 via VMWare ESX 3.5 U5
	- Windows Server 2003 R2 via VMWare vSphere 4 U1
	- Windows 7
	- Windows 7 via VMWare ESX 3.5 U5
	- Windows 7 via VMWare vSphere 4 U1
	- Windows Server 2008 R2 (aka Windows 7 Server)
	- Windows Server 2008 R2 (aka Windows 7 Server) via VMWare ESX 3.5 U5
	- Windows Server 2008 R2 (aka Windows 7 Server) via VMWare vSphere 4  $U<sub>1</sub>$

### **Browsers**

It is expected the Browser will have the latest patches/updates installed. It must also have the latest version of both Adobe Flash Player (to run the client) and Adobe Reader (to view reports).

- Microsoft Internet Explorer 7.x
- Microsoft Internet Explorer 8.x
- Microsoft Internet Explorer 9.x
- Mozilla FireFox 3.6.x
- Apple Safari 4.x
- Apple Safari 5.0 (all platforms)
- Apple Safari 5.1 (Mac only)

## **Databases**

#### **Firebird (included)**

 $• 32-bit$ 

### **Microsoft SQL Server (not included)**

It is expected the database will have the latest patches/updates installed.

- $32-bit$ 
	- $\circ$  2005
	- 2008

## **Languages**

- 1. English
- 2. French
- 3. Italian
- 4. German
- 5. Spanish
- 6. Brazilian Portuguese
- 7. Simplified Chinese

## **Supported Models (oldest to newest)**

The following table lists the models supported by MarkVision Enterprise. The second column indicates models that support the Security Policy. The third column indicates models that support a limited number of security settings. These devices do not support :

- The Access Controls, Security Templates, and Miscellaneous Settings sections of the security policy settings
- The Embedded Web Server Remote Management access control
- The user name, realm, and PIN communication credentials

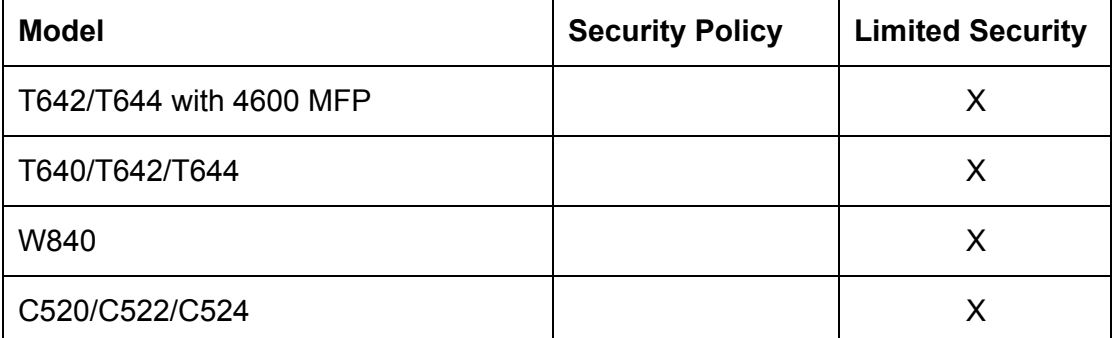

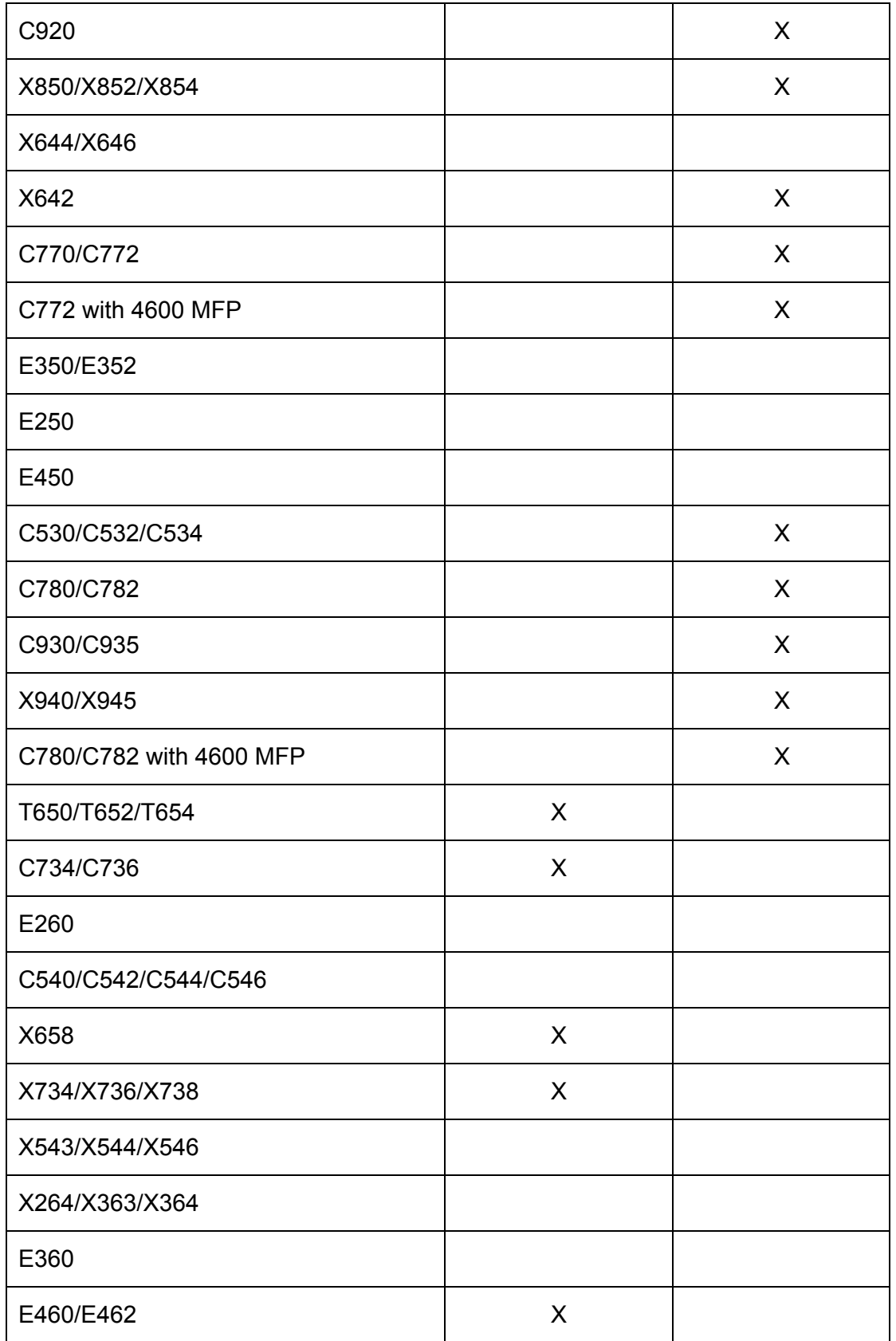

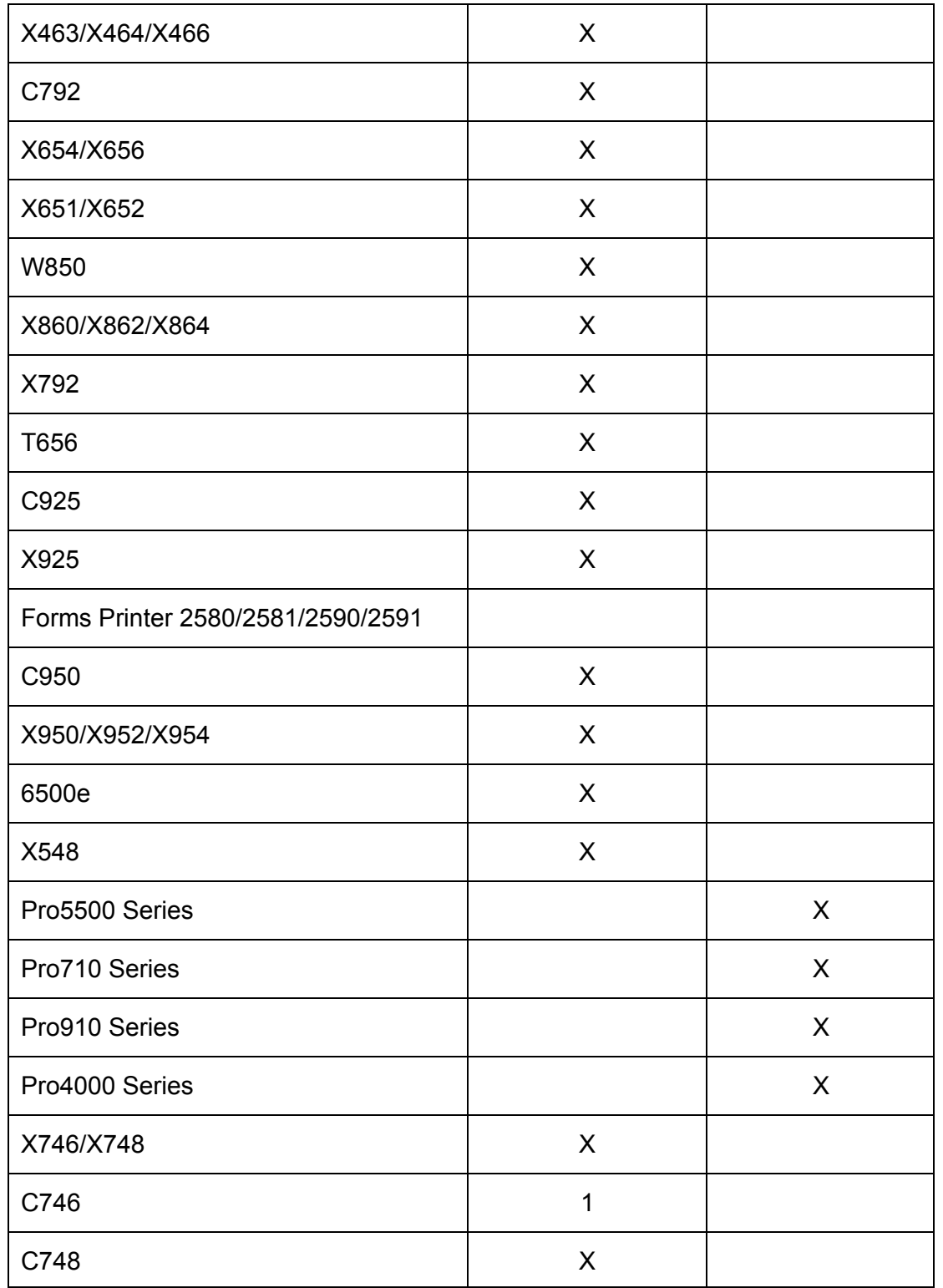

1. Not all aspects of the security policy are supported on this model. These will be added in a future release.

# **New and Noteworthy**

- General
	- You can search for devices by their hostname. The sarch is not case sensitive (DE14589).
	- TLS binding information for LDAP authentication is kept encrypted (DE12701).
	- LDAP {1} filter is correctly resolved (DE14593)
- Service Desk
	- Policy Conformance check works as expected from the Service Desk (DE15869).
- Policies
	- Network
		- DDNS Refresh Time setting is available when cloning a policy from a device that supports this setting. (DE14541).
	- Security
		- LDAP MFP Password when changed in a cloned policy will enforce the newly changed password. (DE14710).
		- The "security p\_kerberos\_building\_block\_character\_encoding" setting in security policy template is properly set (DE14766).
		- Problem with conformance and enforcement of security policy on remote devices has been corrected (DE10906).
	- Copy
		- "mf\_copy\_output\_bin" setting is now available in the Copy policy for those devices that support the setting (DE14764).
	- Paper
	- X651/X652/X654/X656/X658 paper policy was missing optional trays 2-5. These are now available. (DE16118).

# **Known Issues**

#### **Upgrading to 1.5.5**

- Policies out of conformance will be marked as having an unknown conformance state after upgrading. Users will need to execute policy conformance operations for these devices.
- Unresolved active alert conditions will be removed during the upgrade. As a result, devices with active alerts prior to the upgrade will no longer be in an active alert state

after the upgrade.

### **Upgrading to 1.5.5 from versions prior to 1.2 (LDAP)**

● LDAP configuration will be lost due to a major overhaul of the feature.

### **Error#:2032 when accessing MVE client**

- **●** The MVE client is an Adobe Flash application. Adobe requires internet access for the first execution of an Adobe Flash application. Workstations or networks without internet access will not be able to run the MVE client. If internet access can be granted temporarily, the MVE client can be executed successfully the first time and will then execute properly thereafter without further internet access.
- **● If you can allow temporary internet access to the client:**
	- **○ A**dd "\*.local" to the exception list in the Proxy Server settings of the browser, to give temporary internet access to load http://localhost:9788/mve.
- **● If you are unable to give temporary internet access to the client:**
	- **○** Adobe Flash Player (whether web installer or offline installer), needs internet connection the first time you run the client after an installation. It will not work in an intranet-only environment.

### **Temporary**

- Asset Manager
	- Discovery
		- Re-discovery of an offline printer is not changing the state to MISSING (DE838)
	- Audit
		- The state of the printer does not change when Hostname is changed (DE898)
- Event Manager
	- N/A
- General
	- Scheduled Conformance Checks & Enforcements do not always show up in the Active Tasks (DE911)
	- When prerequisites for SQL Server aren't met, the installer still installs without any error messages (DE926)
- **Policies** 
	- Enforcement
		- Cloning or enforcing a policy on an unrestricted printer that is subsequently restricted, via the EWS, can result in a communications

failure. MVE will cache the LST session token that is negotiated with an unrestricted device. When that device is then restricted, via the EWS, the device will honor LST communications using the cached LST session token but will not allow reading or writing of settings. This situation will not occur if the device is restricted by MVE. (DE1449)

- Device communication credentials were designed to be set only when the security policy is successfully enforced. However, when any type of policy is successfully enforced, the credentials will be set. (DE6489)
- Service Desk
	- Collect Current Status
		- A manual refresh must be done in order to see results of Collect Current **Status**
	- $\circ$  The supplies table for the Lexmark 6500e in the Service Desk summary displays null for the supply name. This is a firmware issue. A future firmware update will be made available that corrects this. (DE6121)
	- Lexmark X950/X952/X954 will show duplicate Maintenance Kit entries in the supply status. A future firmware update will be made available that corrects this. (DE5614)

### **Permanent**

- General
	- If you export log file in CSV format junk characters may be displayed. Excel seems to expect csv files to be ANSI encoded. To resolve this problem use the following work around :
		- Open the exported log file in NotePad
		- Save it as ANSI encoding when you click File > 'Save As' look at the bottom of the dialog and click ANSI in the drop down.The new file will display correctly in Excel.
	- $\circ$  If a Task is dealing with a large number of printers, it might take longer than expected to stop it, if the user chooses to do so. (DE923)
	- 2032 Error when attempting to connect to the MarkVision server from the server machine. If the PC where MVE is running has access to the intranet, but does not have access to the internet, this error will occur. To correct the problem add "\*.local" to the exception list in the Proxy Server settings in your browser.
- Installation/Uninstallation
	- There are known limitations to running MVE and MarkVision Professional (MVP) 11.0+, simultaneously, on the same machine. When MVP is communicating securely, via Lexmark Secure Transport (LST), there is a port conflict with the LST being used by MVE. If MVP is already installed on the machine make sure it is stopped before installing and using MVE. Once both are installed, only one can

be used at a time.

- There are known limitations to running MVE and Lexmark Document Solution Suite (LDSS) 4.x, simultaneously, on the same machine; due to the same LST limitation mentioned in the preceeding note.
- Uninstalling Markvision Enterprise (MVE) that has been configured to use MS SQL Server will not drop created tables or databases. Administrators should manually drop the MS SQL Server databases created (named FRAMEWORK, MONITOR, and QUARTZ) after the uninstall.
- Asset Manager
	- Audit
		- Device Statistics
			- "install dates" are showing in the locale of the MVE server instead of the locale of the printer (DE914)
- Policy
	- Due to limitations in Lexmark device firmware, in order for MVE to be able to send files to a printer (Generic File Download & Firmware updates), the Firmware Function Access Control must not be set (for PR models).
	- Due to limitations in Lexmark device firmware, in order for MVE to be able to enforce policies on a printer, the NPA Network Adapter Setting Changes Function Access Control must not be set.
	- Changing size sensing settings in policies will result in the printer being reset. Due to this, a policy containing size sensing settings as well as other settings, the policy must be enforced twice. First to enforce the size sensing setting. The second time to enforce all other settings.
- Service Desk
	- Picture of Printer
		- The Lexmark X264 does not support the "Tray Open/Close" events.
		- The Lexmark X464 does not support the "Tray Open/Close" events.
	- Supply status level percentages for a supply nearing end-of-life becomes less accurate. The percentages retrieved from each device and each supply for that device are dependent on how that device handles low supplies.
		- Example: When toner gets below a certain threshold on one device, that device may simply return 1% remaining, while on a different device it may return percentages that are below that threshold.
	- Lexmark C746 does not support the remote operator panel.
- Event Manager
	- $\circ$  Perceived duplicate alert emails. Depending on how the email body is set up in MVE, the email could be seen as a duplicate. Email body can contain any messages, including the printer's and alert's variables. If the variable(s) that differentiate between alerts are omitted, then the email body will be the same. This become more apparent with active conditions that triggers multiple alerts. Users will see that one active condition has become active, but two emails are

received.

- Example: waste toner bottle: nearly full. This condition will generate two alerts. If user create the email body containing all the variables but missing the alert.type, then the email body will be identical.
- (DE976/PTR389550) A Lexmark C935 can send multiple alerts, seemingly for the same, condition. For example, when registered for a 'Supply Low' alert with 'On Active and Clear' option & the device enters a 'Black\_Toner\_Low' condition, it issues four alerts, which are received by MVE:
	- Nov 15, 2010 5:38:29 PM \${configurationItem.ame} 10.195.7.106 Lexmark C930 Supply Low Black Toner Active Warning
	- Nov 15, 2010 5:38:34 PM \${configurationItem.ame} 10.195.7.106 Lexmark C930 Supply Low Black Toner Active InterventionRequired
	- Nov 15, 2010 5:38:41 PM \${configurationItem.ame} 10.195.7.106 Lexmark C930 Supply Low Black Toner Cleared Warning
	- Nov 15, 2010 5:38:41 PM \${configurationItem.ame} 10.195.7.106 Lexmark C930 Supply Low Black Toner Cleared InterventionRequired MVE processes them correctly and separately.
- (PTR389667) A Lexmark C935 will not issue a 'Close Door' alert.
- (DE983/PTR389664/PTR389667) A Lexmark X792 will not issue a 'Cover Open' alert when the ADF cover is opened and closed.
- Due to enhanced security restrictions in Windows Server 2003 & Windows Server 2008, instances of Event Manager's Command Destination may fail. By default the Lexmark MarkVision Enterprise Windows Service runs as the *Local System* account. This seems to be the problem, as the OS returns a code of 128 (ERROR\_WAIT\_NO\_CHILDREN). To remedy the situation, the Service must be allowed to run as an *Administrator*; to do so, follow these steps:
	- Navigate to Control Panel->Administrative Tools->Services
	- Stop the 'Lexmark MarkVision Enterprise' service
	- Right click on 'Lexmark MarkVision Enterprise' service and click on 'Properties'
	- Go to 'Log On' tab and enable 'This account:' radio button and enter appropriate Administrator-level user credentials
	- Start the 'Lexmark MarkVision Enterprise' service
- **Reports** 
	- $\circ$  If CSV output format is selected for report generation and the resulting CSV file is imported into Excel or Open Office Calc, leading zeros and/or spaces may be trimmed. This is a known issue with any CSV file import into a spreadsheet application. For any all numeric field that contains leading zeros, Excel will trim the zeros unless the field is prefixed with an equals sign prior to the double quotation OR the user changes the type of the field during the import process. However, if equals signs are prepended to fields, MVE will be violating accepted CSV format conventions and may lose interoperability with other applications using CSV data.
- Browsers
	- Due to the way Firefox 3.x, Internet Explorer 8 and possibly other browsers load flash applications, it is not possible to force the initial focus to be on the password textfield; the user has to click on the application to give it focus and have the caret appear in the password field. This was not a problem with Internet Explorer 7.
	- Due to the way Internet Explorer 7 and possibly other browsers handle shortcuts, special care must be taken to use them within MVE. IE will not pass shortcut key combinations it defines for itself (e.g. CTRL+A) on to Flash applications running within it. To work around this, add the ALT key to the combination (e.g. ALT+CTRL+A). IE does not define this combination so it is passed on to the Flash application.
- Importing from MVP
	- **●** In order to assign events to devices imported from MVP, you must run an Audit or Collect Current Status in MVE on the devices prior to assigning the event. This will allow MVE to collect enough information about the device to succesfully make the assignment.
	- Device Support
		- Lexmark
			- Due to firmware/hardware issues with the Forms 2580/2581/2590/2591 printers, if they boot up in the *Not Ready* state, MVE will be unable to communicate with them. The problem being, the NIC cannot talk to the printer when it's *Not Ready* so it cannot retrieve the Serial Number, which MVE needs in order to successfully discover it. Once the NIC can communicate with the printer, it will cache the Serial Number so subsequent *Not Ready* states will not be an issue (until the next reboot). The printer can come up in the *Not Ready* state for multiple reasons, including if it is out of paper. Pressing the Ready button should remedy the situation.
			- Due to a a firmware issue, across multiple models, MVE cannot discover a printer whose SNMP Read Community Name contains a space. To remedy this, make sure the latest firmware is being used. If it still does not work, then the latest firmware does not contain this particular fix; contact Lexmark.
		- Canon
			- Due to manufacturer restrictions, the Canon Color imageRUNNER C3200 does not make it's Controller Version (i.e. Firmware Revision), Marking Technology, or Color Capability generally available in it's public MIB.
		- HP
			- Due to a firmware issue with the HP Color LaserJet 2550 series, it is not possible to retrieve any Options data. Also, the device incorrectly reports

itself as being monochrome instead of color.

- MVE will display Memory in both Capabilities and Options section for HP models as the printer's HOST\_RESOURCES MIB is being queried as part of the Options setting during the audit. This MIB will give all the resources (including RAM).
- Xerox
	- The Xerox Phaser 3200MFP did not properly report its tray capacity in the SNMP MIB for the one printer we tested against. The Xerox's SNMP MIB reported that the capacity for the fixed input tray was 550 when the actual capacity is 250.

# **Setting color print permissions**

Markvision lets you restrict color printing for specific users on supported color printers on a network. You can also closely monitor color printing usage and save color printing resources by restricting color printing access.

Control user access to color printing by way of the following settings:

**Hosts Table**—Controls print permissions on a specific host computer, allowing you to override user-level permissions on a specific host computer.

**Users Table**—Displays and controls access to color printing by User ID.

To restrict color printing for specific users or host computers, do this:

- 1. Create a new Print policy. For information about creating a policy, see the *User's Guide*.
- 2. From the Settings section, do the following:
- ∙ To control color print permissions on a host computer, select **Color Print Permissions: Hosts Table**, and then click **View**.
- a. Click **+**, and then in the Host Name field, type the host computer name.
- b. Specify whether the host computer can print in color.
- c. Specify whether the host computer can override user-level permissions.
- d. Click **Save & Add** to continue adding other host computers, or click **Save** to return to the Host Table settings.
- ∙ To control color print permissions by User ID, select **Color Print Permissions: Users Table**, and then click **View**.
- a. Click **+**, and then in the User Name field, type the user name.
- b. Specify whether the user can print in color.
- c. Click **Save & Add** to continue adding other host computers, or click **Save** to return to the Users Table settings.
- 3. Save or cancel your new settings.

**Note**: The following tables illustrate some print permission setting scenarios.

#### **User table settings examples**

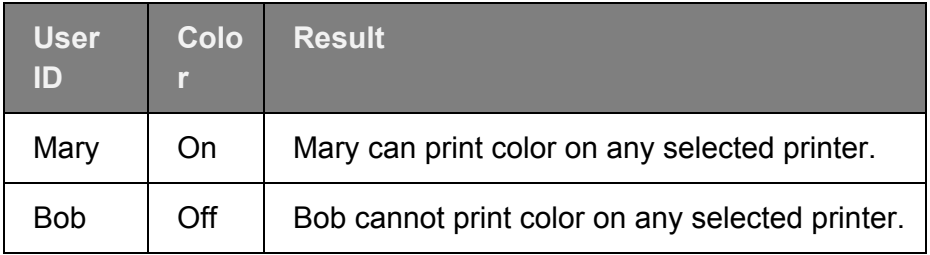

#### **Hosts table settings examples**

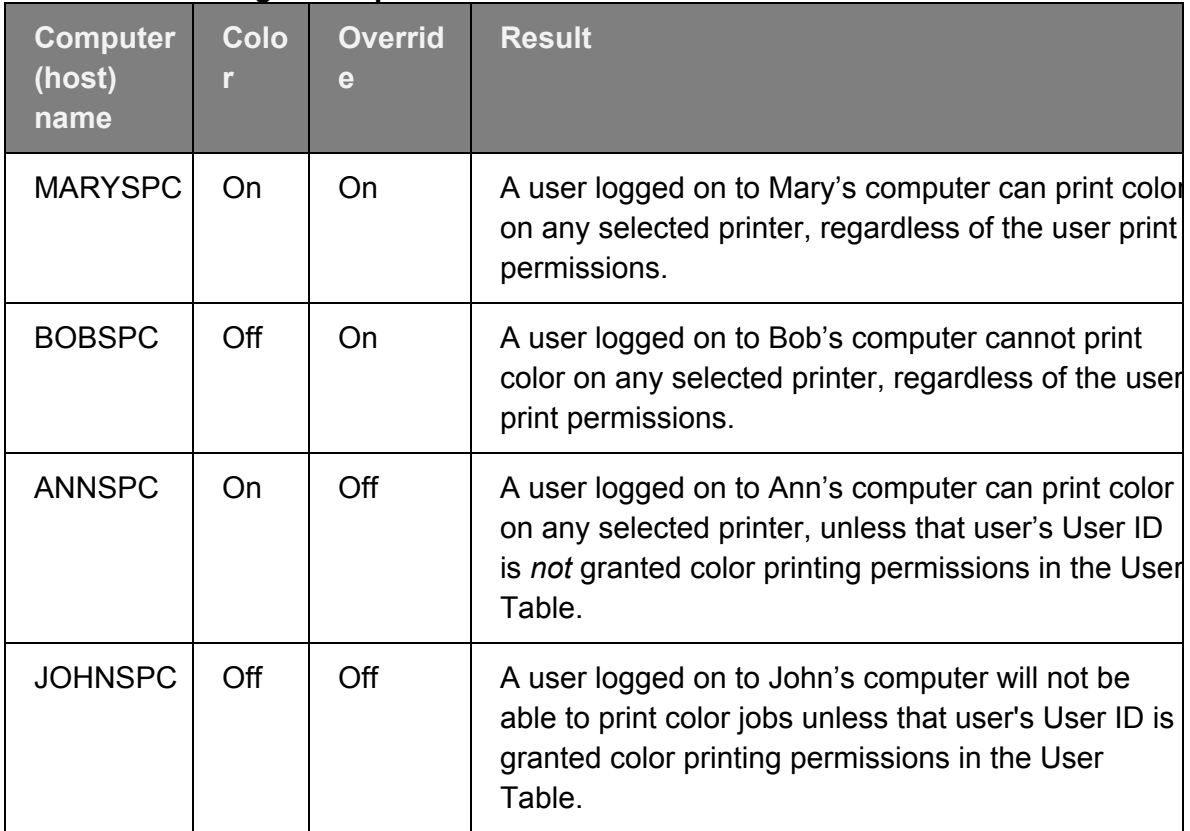